# **Unit 4 Business World On!**

## **Llif Gwaith** Canllaw i Ddefnyddwyr

### (Defnyddwyr y We)

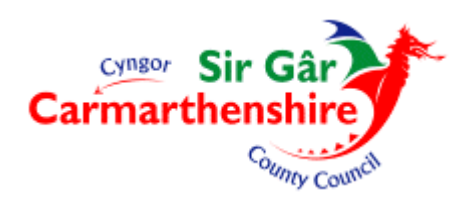

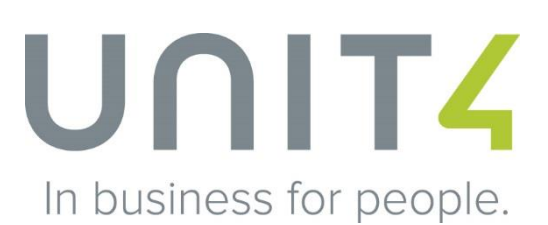

#### **TABL CYNNWYS**

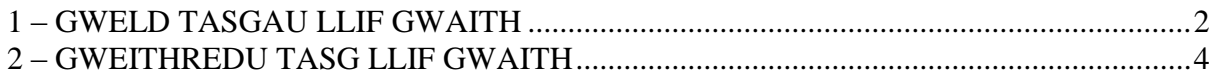

#### **1 – GWELD TASGAU LLIF GWAITH**

- **1.** Mewngofnodwch i Unit 4 Business World On! fel arfer trwy ddefnyddio'r ddolen ganlynol http://u4bwweb/u4bw\_web. Gallwch ychwanegu'r ddolen hon fel ffefryn ar y rhyngrwyd fel na fydd angen i chi greu eicon ar eich bwrdd gwaith.
- **2.** Yn y brif sgrin byddwch yn gweld y tasgau wedi'u goleuo'n oren ar y gornel dde uchaf. Cliciwch ar yr eicon i weld yr holl Dasgau Llif Gwaith sy'n aros i chi eu cymeradwyo **– Ffig: 1.1**

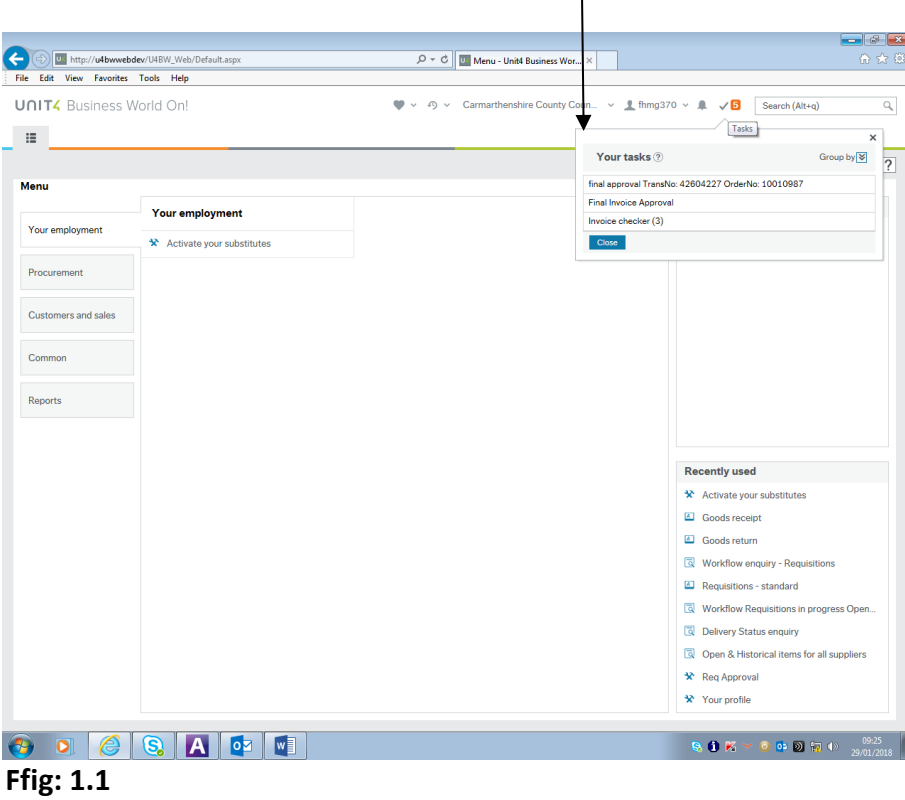

**3.** Os na allwch weld tasg yr ydych yn disgwyl ei gweld, gallwch glicio ar y botwm 'Reload Menu' i adnewyddu'r rhestr dasgau.

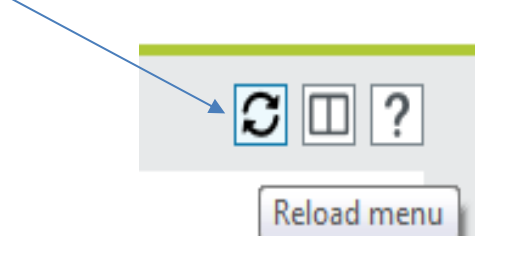

- **4.** Os nad oes dim tasgau gennych, ni fydd yr eicon oren yn ymddangos. Yn yr enghraifft uchod, mae gan y defnyddiwr sawl tasg.
- **5.** Dyma restr o'r holl dasgau Llif Gwaith sydd yn y system ar hyn o bryd ar gyfer 'Cymeradwywyr' ac enw'r dasg Llif Gwaith fel y byddwch yn ei weld yn y rhestr Tasgau Llif Gwaith:

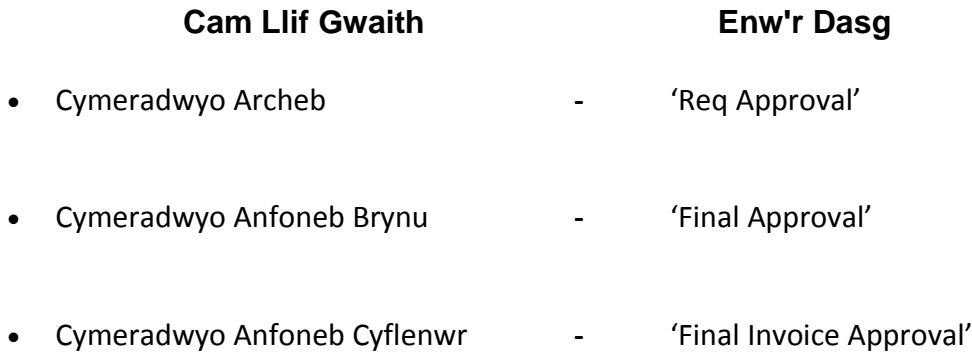

**NODWCH:** Byddwch yn cael tasg llif gwaith ar gyfer y llif gwaith **Cymeradwyo Anfoneb Brynu** dim ond os yw gwerth yr anfoneb yn uwch na'r **terfyn goddefiant o 2.5%** gwerth yr archeb.

#### **2 – GWEITHREDU TASG LLIF GWAITH**

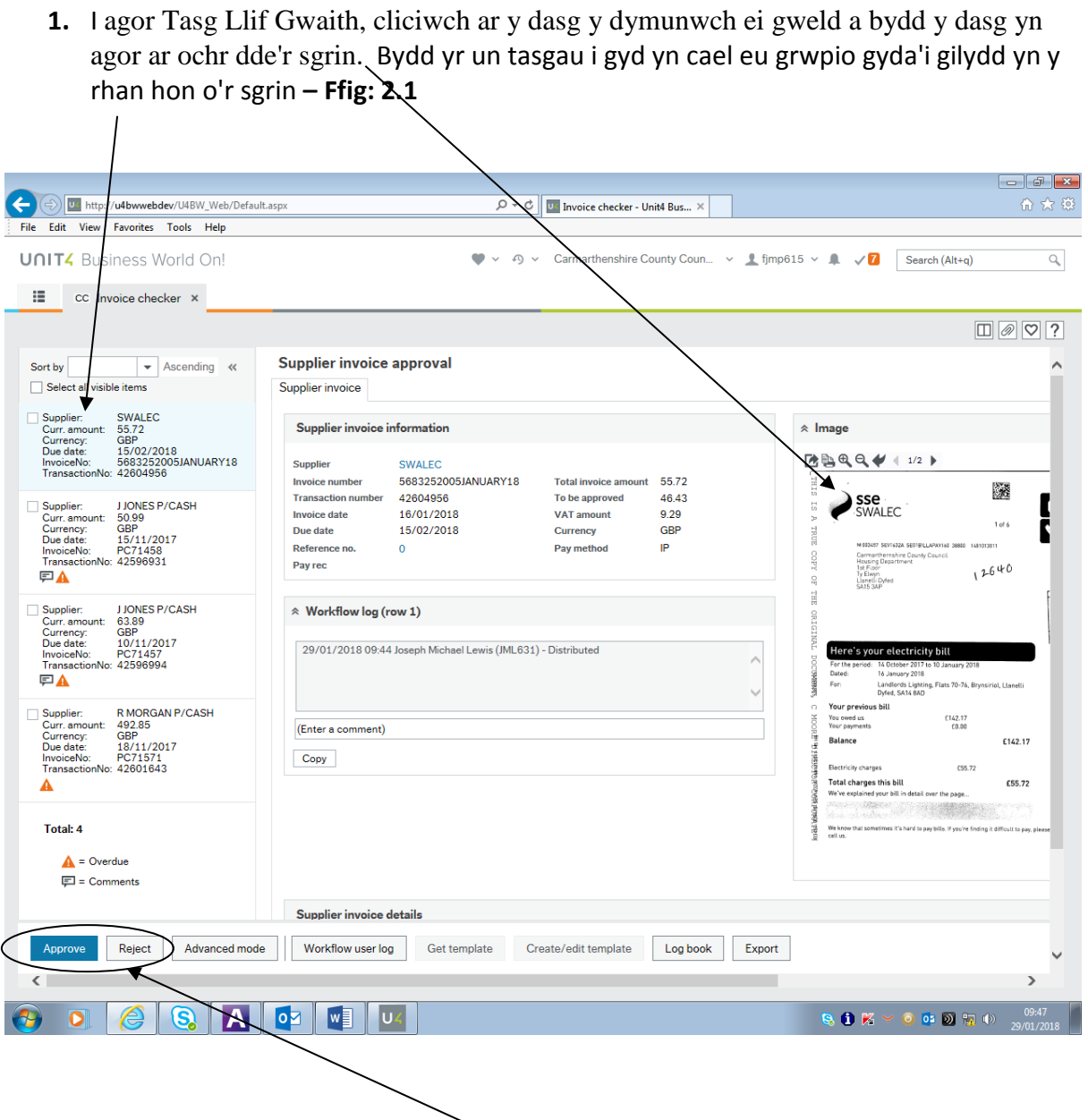

**2.** Ar ôl agor tasg bydd y botymau 'Approve' a 'Reject' yn ymddangos. I weld 'delwedd o'r anfoneb' cliciwch ar y ddelwedd.

**3.** Os ydych yn hapus â'r dasg cliciwch ar y botwm 'Approve'.

 $\Box$  $\Box$ The Edit View Favorites Tools Help  $\overline{D} \times \overline{G}$  Throice checker - Unit4 Bus...  $\times$ UNIT4 Business World On!  $\begin{array}{ccccccccc}\n\bigcirc & \vee & \circ \bigcirc & \vee & \text{Carmarthenshire County Count} & \text{Coun...} & \vee & \textcolor{red}{\underline{\textbf{f}}} & \text{fimp615} & \vee & \textcolor{red}{\underline{\textbf{f}}} & \swarrow & \textcolor{red}{\underline{\textbf{f}}} & \text{Sesrch}\left(\text{Alt+q}\right)\n\end{array}$  $\mathbb Q$  $\mathbf{H}$  cc Invoice checker  $\times$  $\boxed{\square\oslash\oslash\gamma}$  $\frac{1}{100}$ T You have n JJONES P/(<br>50.99<br>GBP<br>15/11/201<br>PC71458<br>42596931  $B9994$ PC71458<br>42596931<br>16/10/20<br>15/11/20 J JONES P/C<br>63.89<br>GBP<br>10/11/2017<br>PC71457<br>42596994 1.83<br>0.00<br>GBP  $\frac{C_{\text{cusp}}}{\text{Sir Ghr}}$ **FLEN** Success R MORGAN<br>492.85<br>GBP<br>18/11/201<br>PC71571<br>42601643 The item is successfully processed. You are now ready to process the next  $OK$ Total: 3 (Enter  $\triangle$  = Overdue<br>  $\square$  = Comment Copy Approve Reject Advanced mode Workflow user log Get template Create/edit template Export Log book **B.** O. K  $\leq$  O. O. D.  $\frac{6}{10}$  (b)  $\frac{09.52}{29/01/2018}$ 

Wedyn bydd neges gadarnhau yn ymddangos **– Ffig: 2.2.**

**Ffig 2.2**

**4.** Os nad ydych yn hapus â'r dasg cliciwch ar y botwm 'Reject' i'w hanfon yn ôl at y defnyddiwr gwreiddiol.

Wedyn gofynnir i chi nodi esboniad cryno ynghylch pam yr ydych wedi gwrthod y dasg.

Bydd y sylw hwn yn helpu'r defnyddiwr i gymryd y camau priodol ac yn cyflymu'r broses **– Ffig: 2.3.**

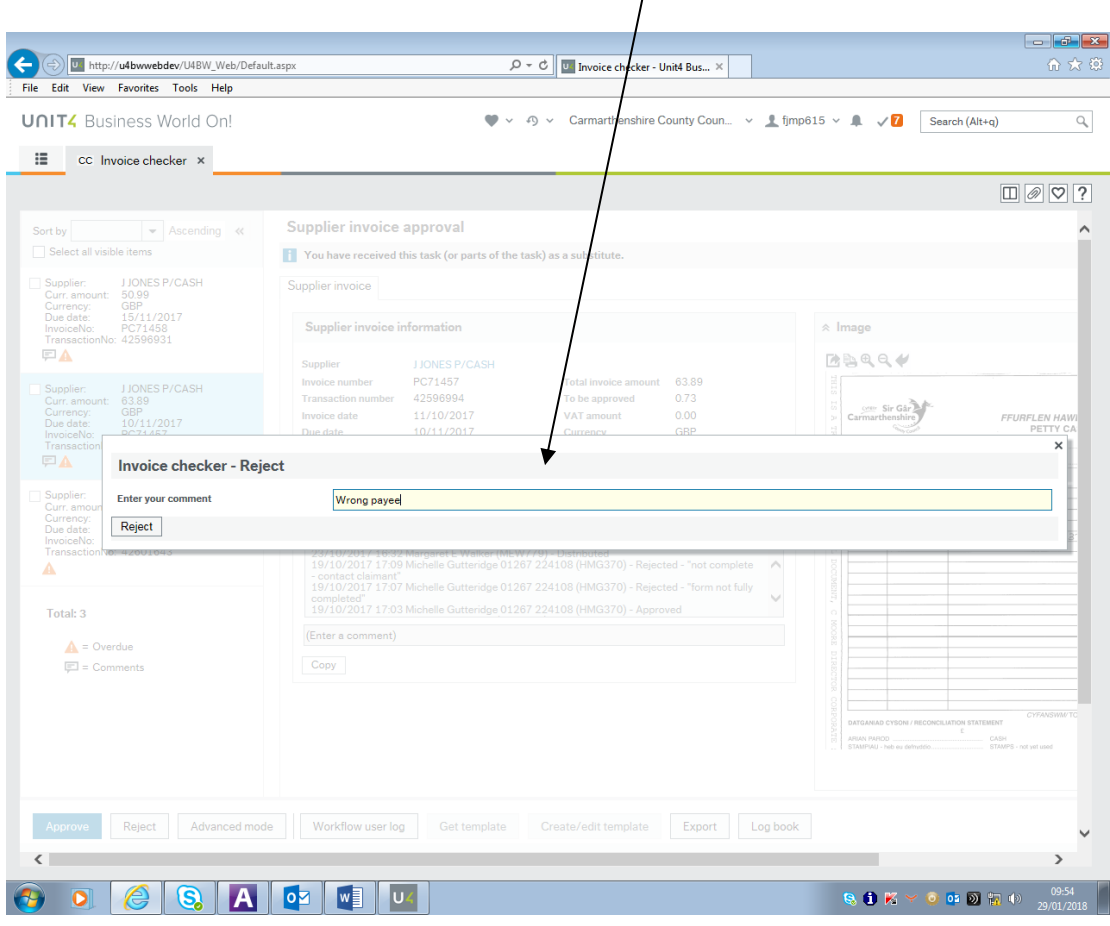

**Ffig 2.3**

**5.** Gallwch Gymeradwyo/Gwrthod eich Tasgau Llif Gwaith yn unigol neu mewn swmp.

Cliciwch ar y blwch ticio bach ar y Dasg Llif Gwaith ar gyfer pob tasg yr ydych yn dymuno ei gweithre $\hat{\phi}$ u, yna cliciwch ar y botwm 'Approve' neu 'Reject' - Ffig: 2.5.

Cliciwch ar 'select all visible items' i awdurdodi mewn swmp.  $\left( \begin{array}{c} \bullet \\ \bullet \end{array} \right)$  or //u4bwwebdev/U4BW  $\overline{D} = \overline{C}$  U<sup>1</sup> Invoice checker - Unit4 Bus...  $\times$ 命众戀 File Edit V Favorites Tools UNIT. siness Wo ● v ④ v Carmarthenshire County Coun... v 1 fjmp615 v 1 √ 8 Search (Alt+q)  $\mathbb{Q}$  $\equiv$ cc. Invoice ch  $\Box \oslash \heartsuit$ ? **Ascending**  $\ll$ Supplier invoice approval Supplier invoice **BANN**<br>43.20<br>GBP **ISINESS SERVICES LTD** Supplier invoice information  $\triangle$  Image Curr<br>Curr<br>Due ,<br>2016  $B\oplus Q$ 69<br>957 Supplier **BANNER BUSINESS SERVICES LTD.** 8077969  $\overline{L}$ **Total** inv 43.20 **Invoice number** SALES INVOICE To be approved<br>VAT amount **Transaction number** 42604957 36.00 JONES P/CASH<br>50.99<br>168P<br>15/11/2017<br>PC71458<br>42596931 Invoice date 09/03/2016  $7.20$ B **Banner** Due date 08/04/2016 Currency GBP Reference no Pay method  $\mathsf{IP}$  $\mathbf{o}$ Pay rec lm<br>Tr Carmarberol<br>Stepney Plac<br>Eastgate<br>Llanvill<br>SA15 You  $\mathbb{E}$  $\hat{z}$  Workflow log (row 1) **J JONES P/CASH** 63.89<br>63.89<br>10/11/2017<br>PC71457<br>42596994 29/01/2018 09:57 Joseph Michael Lewis (JML631) - Distributed  $\overline{\phantom{a}}$ er<br>Ger ivec R MORGAN P/CASH<br>492.85<br>GBP<br>18/11/2017<br>PC71571<br>42601643 (Enter a comment) Copy **NECTOR** Due date CORPORATE  $\begin{array}{cc} \zeta \subset \neq \neq & \varphi \subset \vee \cup$ <br>
Please note our bank<br>
Description of the Encoder<br>
Account Interior<br>
Please on Encoder States Total: 4  $\boxed{=}$  = Comments  $\triangle$  = Overdue Supplier invoice details Reject Advanced mode Workflow user log Get template Create/edit template Log book Export  $\overline{\left(}$  $\overline{ }$ ഭ A  $\bullet$  $w$   $\frac{1}{2}$   $v$  $\begin{array}{l} \mathbf{Q} \end{array} \begin{array}{l} \mathbf{Q} \end{array} \begin{array}{l} \mathbf{X} \end{array} \begin{array}{l} \mathbf{X} \end{array} \begin{array}{l} \mathbf{X} \end{array} \begin{array}{l} \mathbf{X} \end{array} \begin{array}{l} \mathbf{X} \end{array} \begin{array}{l} \mathbf{X} \end{array} \begin{array}{l} \mathbf{X} \end{array} \begin{array}{l} \mathbf{X} \end{array} \begin{array}{l} \mathbf{X} \end{array} \begin{array}{l} \mathbf{X} \end{array} \begin{array$ 

**Ffig: 2.5 – Gweithredu Tasgau Llif Gwaith**